# Print

### File | Print

Use this dialog box to specify the text to print and configure the print layout.

In this section:

- **Scope**
- **B** Settings
- Advanced
- **Header and Footer**

# Sc ope

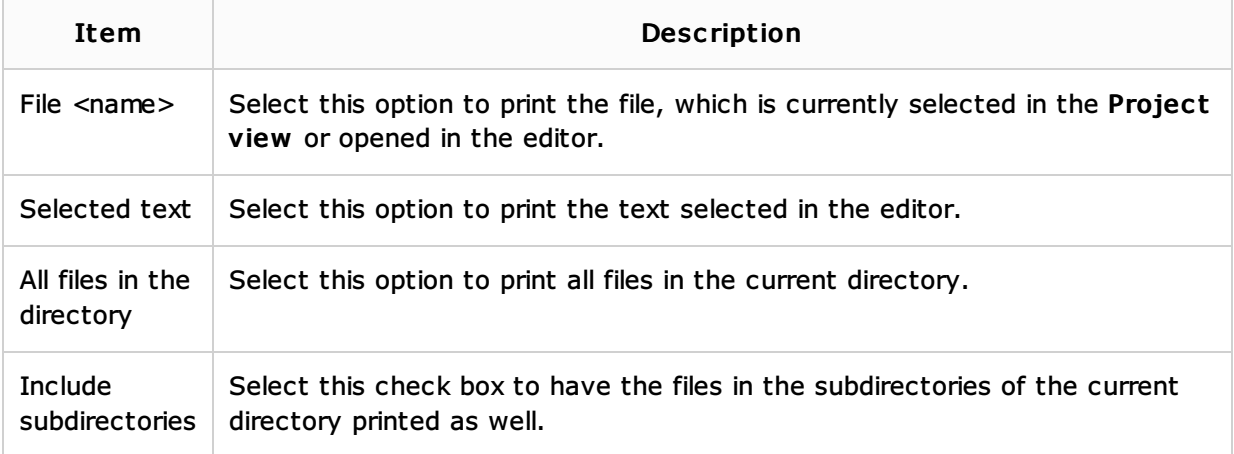

#### Settings

In this tab, specify the basic print layout settings.

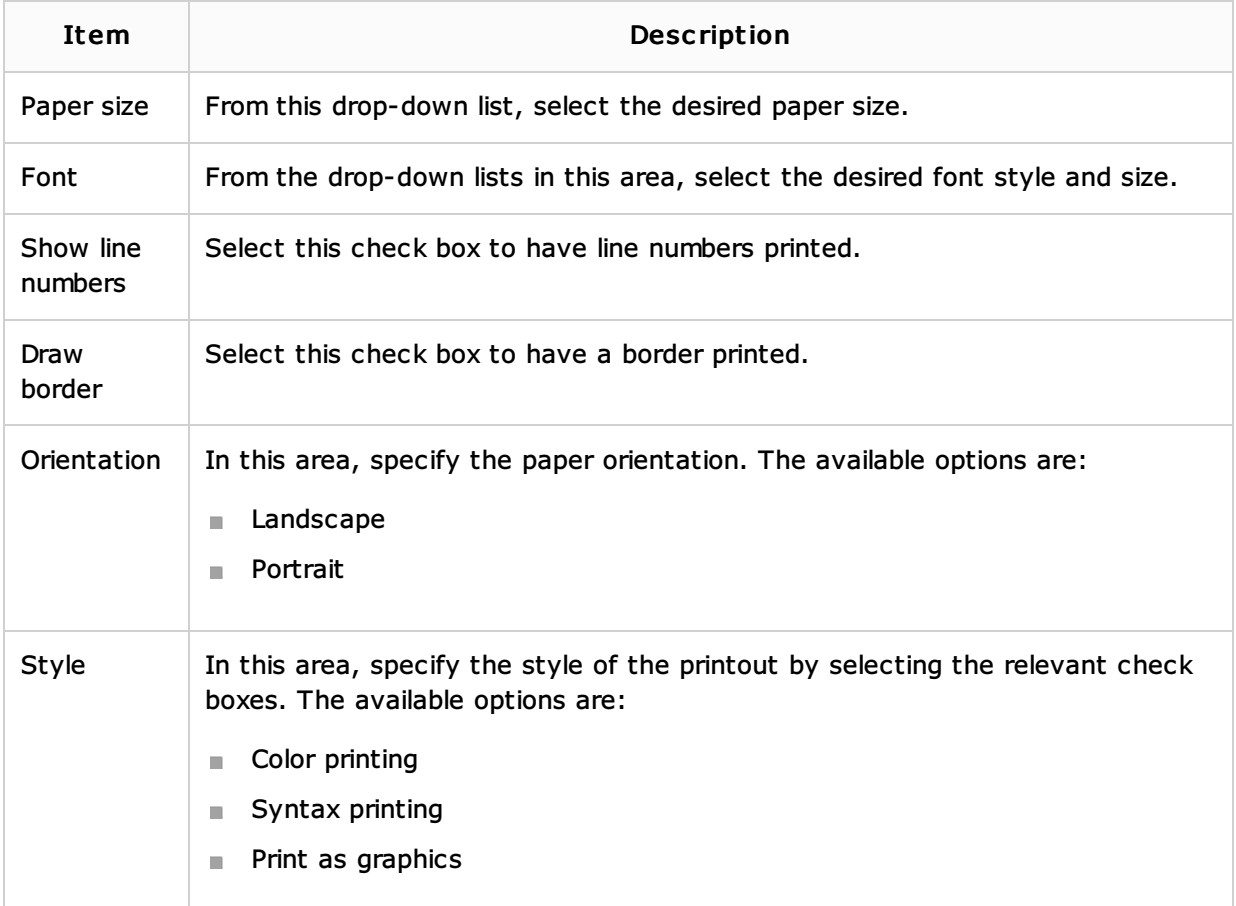

#### **Advanced**

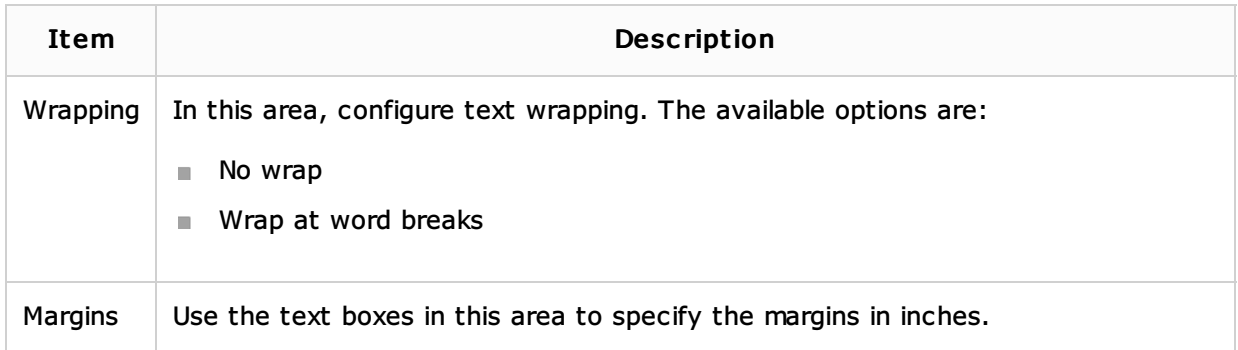

### Header and footer

In this tab, specify the contents and placement of the header and footer.

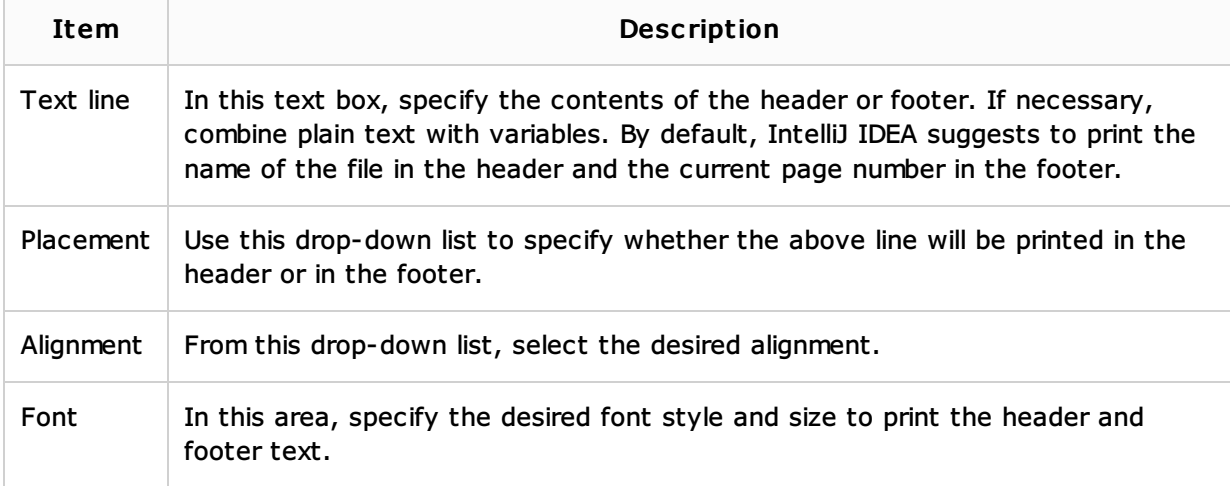

# See Also

Web Resources:

Developer Community